# **Epik Instructivo Plantilla de Factura**

**Universidad EAFIT**

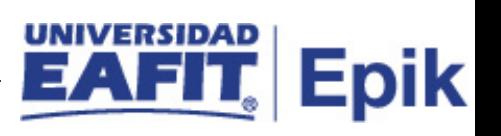

# **Contenido**

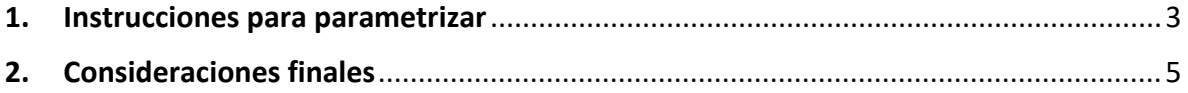

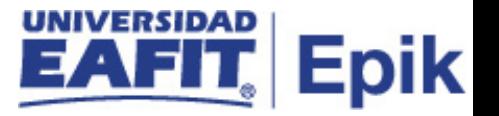

### <span id="page-2-0"></span>**1. Instrucciones para parametrizar**

**Tabla de parametrización:** define la plantilla de factura que es un conjunto de parámetros que determinan el formato de las facturas impresas en el sistema. Como es posible que necesite diferentes formatos para cada tipo de factura, puede crear distintas plantillas de factura.

**Ruta de Parametrización:** *Menú principal > Definición de SACR > Datos de Productos > Finanzas del Alumnado > Facturación > Plantilla de Factura*

**Periodicidad de parametrización:** esta parametrización se realiza en la configuración inicial del sistema y solo se ajusta si se requiere por parte de la Universidad.

**Insumos para la parametrización:** no aplica.

**Listado de parametrizaciones requeridas**

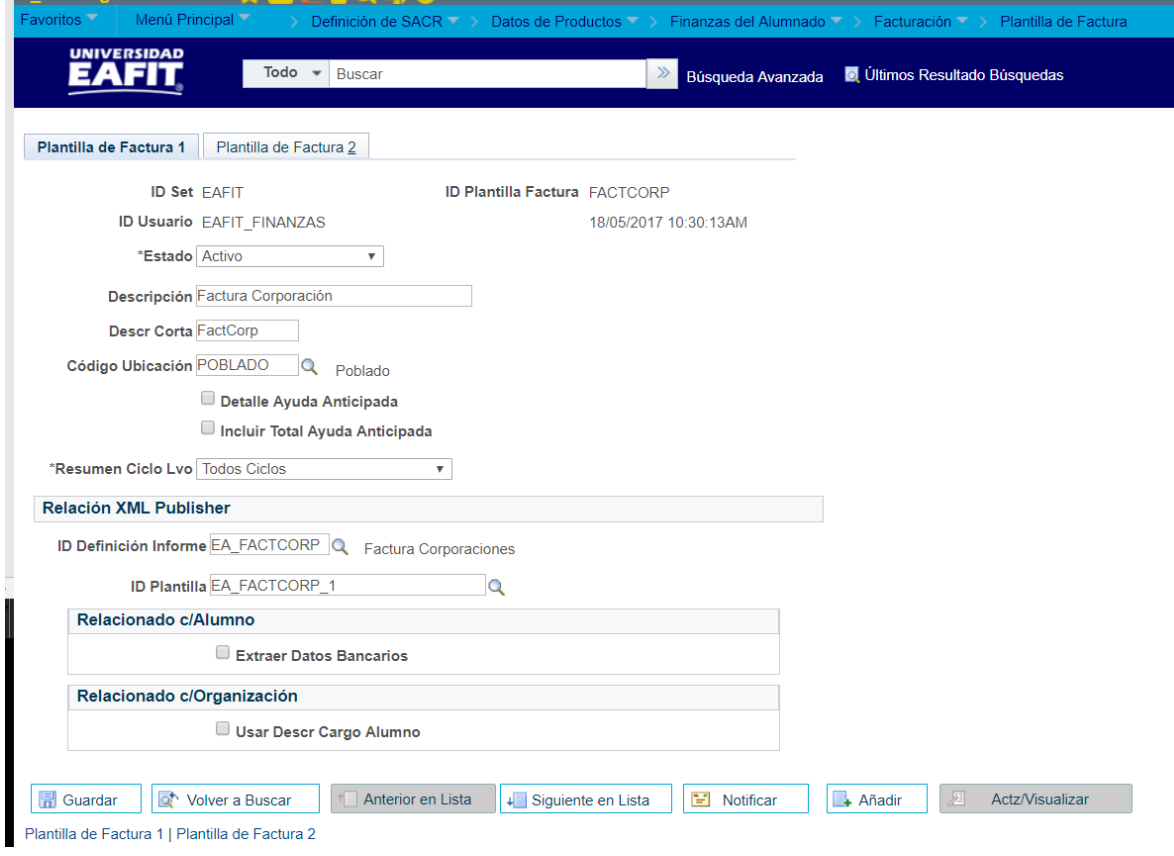

Ilustración 1 plantilla de factura 1

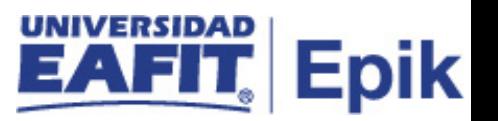

#### **Página 1**

- **1. ID Set:** etiqueta e identificador que representa un grupo de datos de las tablas de control Table-Sets.
- **2. ID Plantilla Factura:** campo alfanumérico para identificar la plantilla a utilizar para el estudiante y para la corporación
- **3. ID Usuario:** persona que parametriza
- **4. Estado:** El estado indica si un dato está Activo o Inactivo para ser usado en las transacciones del sistema.
- **5. Descripción:** muestra información de la factura del estudiante.
- **6. Descripción Corta:** Muestra la información corta contenida en la descripción.
- **7. Cd Ubicación:** para la Universidad será la ubicación principal. MedePoblado. Siempre para cada unidad de negocio debe haber un campus.
- **8. Detalle Ayuda Anticipada:** Este campo no aplica para la Universidad.
- **9. Incluir Total Ayuda Anticipada:** Este campo no aplica para la Universidad.
- **10. Resumen Ciclo Lvo**: se selecciona que aplique a todos los ciclos (Tds Ciclos Lectivos). Todos los ciclos lectivos se ven afectados.

#### **Relación XML Publisher**

- **11. ID Definición Informe:** Seleccione el ID de definición de informe que desee, siempre se invoca LC\_MATRICUL (Recibo de Matricula/Otros Conc)
- **12. ID Plantilla:** Seleccione el ID de plantilla que deseese debe diligenciar con los nombres de planilla asignados al estudiante y corporación LC\_MATRICUL\_1 (Recibo de Matricula) y LC\_MATRICUL\_2[.](javascript:doUpdateParent(document.win0,)

Recibo de Otros [Conceptos\)](javascript:doUpdateParent(document.win0,) , se parametriza solo cuando se cambia el formato de la factura. Esta plantilla es única para todos los servicios que este facturando

#### **Relacionado c/Alumno**

**13. Extraer Datos Bancarios:** Seleccione esta casilla para que se incluya la información bancaria del alumno en el extracto de XML Publisher. Este campo no se diligencia en EAFIT

#### **Relacionado c/Organización**

**14. Use Student Charge Description:** este campo no se diligencia

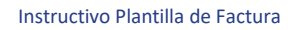

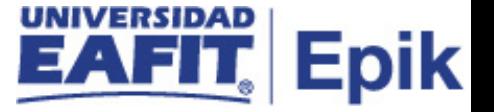

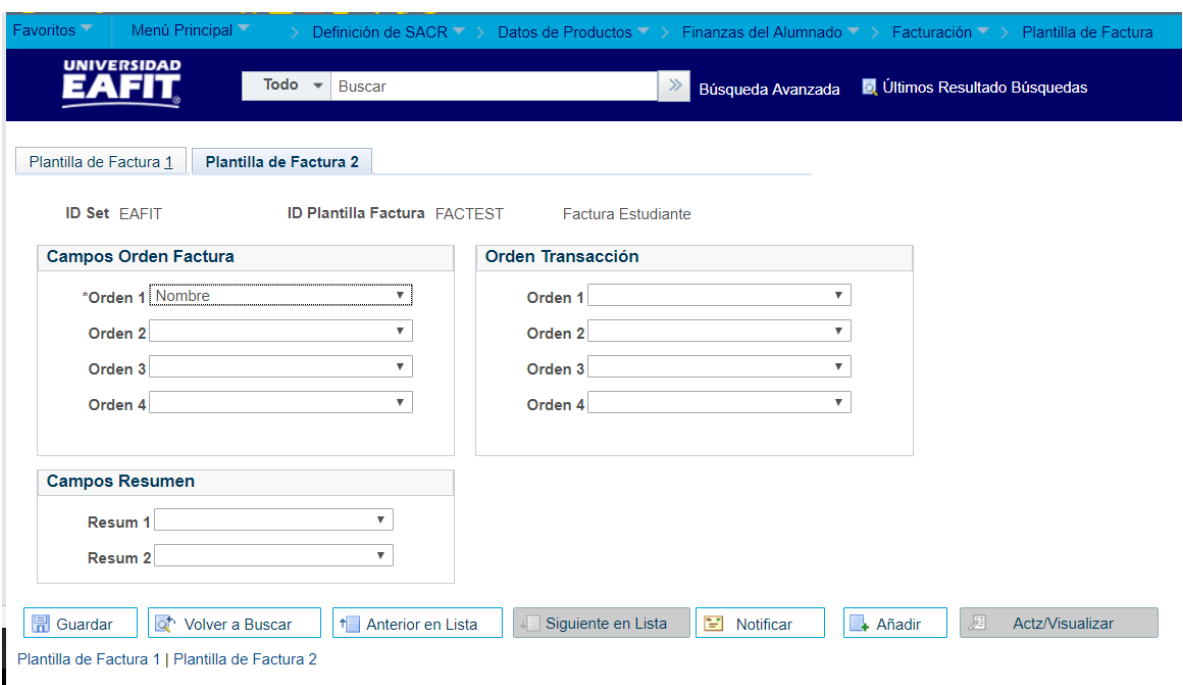

Ilustración 2 plantilla de factura 2

Esta plantilla no nos aplica dado la Universidad tiene su propia plantilla, por lo cual no se usará la estándar

- **1. ID Set:** no aplica
- **2. ID Plantilla Factura:** no aplica
- 3. **Campos Orden Facturación:** campos no aplican
- 4. **Orden Transacción:** campos no aplican
- 5. **Campos Resumen:** campos no aplican

## <span id="page-4-0"></span>**2. Consideraciones finales**

N/A